УДК 514.18+621.869

# О.В. ЧЕРНІКОВ, Н.Є. КАЛЮЖНА, А. ЛАМДАІНІ

Харківський національний автомобільно-дорожній університет

# **ОСОБЛИВОСТІ АВТОМАТИЗАЦІЇ ПРОЦЕСІВ МОДЕЛЮВАННЯ В ПАКЕТІ AUTODESK INVENTOR**

*В роботі продовжується розгляд питань автоматизації окремих часто виконуваних операцій при моделюванні деталей та адаптації пакету Autodesk Inventor для спрощення роботи інженераконструктора шляхом розробки додаткових інструментів для різних середовищ програми, зокрема, «3D-модель» та «Ескіз». Задачі розв'язано завдяки наявності вбудованої системи програмування Inventor-функціональних можливостей програми, що дозволяє використовувати її інструменти через власний код користувача.*

*Мета даної роботи полягає в розробці та апробації алгоритмів та відповідного коду, що розширює можливості базових інструментів комп'ютерного моделювання програми Inventor для підвищення ефективності роботи конструктора та зменшення витрат часу на рутинні операції.*

*Було розроблено та впроваджено в практику низку засобів, які дозволяють додати нові операції побудови геометричних примітивів, які зараз не передбачені в програмі (але були присутні в інших, наприклад, в пакеті AutoCAD): це побудова спільних дотичних та спряжень кіл, побудова робочих площин або граней тіла під заданим кутом, побудова конічних фасок, відображення моделі в диметричній проекції.*

*Програмування виконувалось в середовищі Autodesk Inventor з використанням Inventor API та мови Visual Basic. Слід зазначити, що оволодіння можливостями створення власних програмних додатків для адаптації пакету Autodesk Inventor (і не тільки його), які вивчаються в університеті в рамках дисциплін комп'ютерного проектування, дозволить студентам в подальшому стати кваліфікованими фахівцями, як в конструюванні сучасних вузлів і агрегатів, так і в питаннях адаптації існуючих програм до потреб конкретного виробництва.*

*Використання запропонованих додатків до програми організовано за допомогою створених кнопок команд, розміщених на стрічці інструментів. Впровадження цих додатків здійснене в навчальний процес та рекомендоване для виробництва, що дозволить суттєво прискорити та спростити роботу з пакетом.*

*Ключові слова: комп'ютерне моделювання, параметризація, геометричні побудови, програмний додаток, Inventor API, VBA.*

#### А.В. ЧЕРНИКОВ, Н.Е. КАЛЮЖНАЯ, А. ЛАМДАИНИ Харьковский национальный автомобильно-дорожный университет

### **ОСОБЕННОСТИ АВТОМАТИЗАЦИИ ПРОЦЕССОВ МОДЕЛИРОВАНИЯ В ПАКЕТЕ AUTODESK INVENTOR**

*В работе продолжается рассмотрение вопросов автоматизации отдельных часто выполняемых операций при моделировании деталей и адаптации пакета Autodesk Inventor для упрощения работы инженера-конструктора путем разработки дополнительных инструментов для различных сред программы, в частности, «3D-модель» и «Эскиз». Задачи решены благодаря наличию встроенной системы программирования Inventor-функциональных возможностей программы, которые позволяют использовать ее инструменты через собственный код пользователя.*

*Цель данной работы заключается в разработке и апробации алгоритмов и соответствующего кода, расширяет возможности базовых инструментов компьютерного моделирования программы Inventor для повышения эффективности работы конструктора и уменьшения затрат времени на рутинные операции.*

*Был разработан и внедрен в практику ряд средств, позволяющих добавить новые операции построения геометрических примитивов, которые сейчас не предусмотрены в программе (но присутствовали в других, например, в пакете AutoCAD): это построение общих касательных и сопряжений окружностей, построение рабочих плоскостей или граней тела под заданным углом, построение конических фасок, отображение модели в диметрической проекции.*

*Программирование выполнялось в среде Autodesk Inventor с использованием Inventor API и языка Visual Basic. Следует отметить, что овладение возможностями создания собственных приложений для адаптации пакета Autodesk Inventor (и не только его), которые изучаются в университете в рамках* 

#### *ПРИКЛАДНІ ПИТАННЯ МАТЕМАТИЧНОГО МОДЕЛЮВАННЯ Т. 4, № 2.1, 2021*

*дисциплин компьютерного проектирования, позволит студентам в дальнейшем стать квалифицированными специалистами, как в конструировании современных узлов и агрегатов, так и в вопросах адаптации существующих программ к потребностям конкретного производства.*

*Использование предложенных расширений программы организовано с помощью созданных кнопок команд, размещенных на ленте инструментов. Внедрение этих приложений осуществлено в учебный процесс и рекомендуется для производства, что позволит существенно ускорить и упростить работу с пакетом.*

*Ключевые слова: компьютерное моделирование, параметризация, геометрические построения, программное приложение, Inventor API, VBA.*

> O.V. CHERNIKOV, N.Ye. KALIUZHNAYA, A. LAMDAINI Kharkiv National Automobile and Highway University

# **FEATURES OF AUTOMATION OF MODELING PROCESSES IN THE AUTODESK INVENTOR PACKAGE**

*The paper considers the issues of automating some frequently performed operations in modeling parts and adapting the Autodesk Inventor package to simplify the designer's and engineer's work by developing of additional tools for various programing environments, in particular, "3D model" and "Sketch". The tasks were solved due to the built-in programming system Inventor - the program functionality, which allows you to use its tools through your own user code.*

*The purpose of this work is to develop and test algorithms and the corresponding code, expands the capabilities of the basic computer modeling tools of the Inventor program to increase the designer efficiency and reduce the time spent on routine operations.*

*A collection of tools have been developed and implement into practice that allow you to add new operations for constructing geometric primitives that are not currently provided in the program (but were present in others, for example, in the AutoCAD package): this is the construction of common tangents and fillets of circles, the construction of work planes or body faces at a given angle, creating conical chamfers, displaying the model in a dimetric projection.*

*Programming was conducted inside the Autodesk Inventor environment using the Inventor API and the Visual Basic language. It should be noted that mastering the possibilities of creating their own applications for adapting the Autodesk Inventor package (and not only it), which are studied at the university in the framework of computer design disciplines, will allow students to become qualified specialists in the future, both in the design of modern components and assemblies, and in the adaptation of existing software to the needs of a specific production.*

*The use of the proposed applications is organized through the creation of command buttons located on the toolbar. The introduction of this application was carried out in the educational process and is recommended for production, which will significantly speed up and simplify the work with the package.*

*Keywords: computer modeling, parameterization, geometric constructions, software application, Inventor API, VBA.*

### **Постановка проблеми**

При виконанні конструкторських робіт із застосуванням програмних засобів часто виникають ситуації, коли у пакеті, що використовується, не існує відповідних команд для певних операцій. В цьому випадку користувач повинен раз за разом виконувати ту ж саму низку існуючих команд для досягнення своєї мети. Зрозуміло, що компанія-розробник продукту не має можливості врахувати усі побажання, тому дуже важливо вміти самостійно розширювати перелік команд і операцій з використанням відкритого програмного інтерфейсу додатку (API, Application Programming Interface). Наявність API є дуже важливою та корисною, оскільки дозволяє додавати в програму функціональність, що відповідає індивідуальним потребам. Одним з найпоширених способів використання API є мова VBA, яку «розуміють» переважна більшість прикладних програм [1, 2]. Таким чином, розробка та апробація власних команд, які розширюють можливості програм для тривимірного моделювання є актуальною проблемою, розв'язання якої має зацікавити як студентів, так і виробництво.

### **Аналіз останніх досліджень і публікацій**

Питанням опису можливостей, прикладам використання API у різних програмах присвячено дуже багато книг та ресурсів в Інтернеті [3, 4 та посилання в цих джерелах]. Нас буде цікавити використання програми Autodesk Inventor (AI), яка все ширше застосовується в проектуванні замість програми AutoCAD. Слід зазначити, що питанням розширення можливостей та адаптації до існуючих стандартів програми Inventor вже були присвячені деякі наші попередні роботи [5, 6]. В даній роботі наведено нові результати щодо додавання нових операцій як в середовищі ескізу, так і в середовищі 3D-моделі.

Для розв'язання поставлених задач було продовжене вивчення об'єктноорієнтованої мови програмування на основі VBA, започатковане на кафедрі ще у 2011 році для спрощення заповнення властивостей моделі. Взагалі, об'єктно-орієнтоване програмування (ООП) – це методологія програмування, основана на представленні програми у вигляді сукупності об'єктів, кожен з яких є екземпляром певного класу, а класи утворюють ієрархію спадкування. Кожен об'єкт має відповідні властивості та методи, які можуть до нього застосовуватись. Для програми Inventor відповідна структура об'єктів наведена у довіднику [1], з якою треба було ознайомитись та навчитись її використовувати (рис. 1).

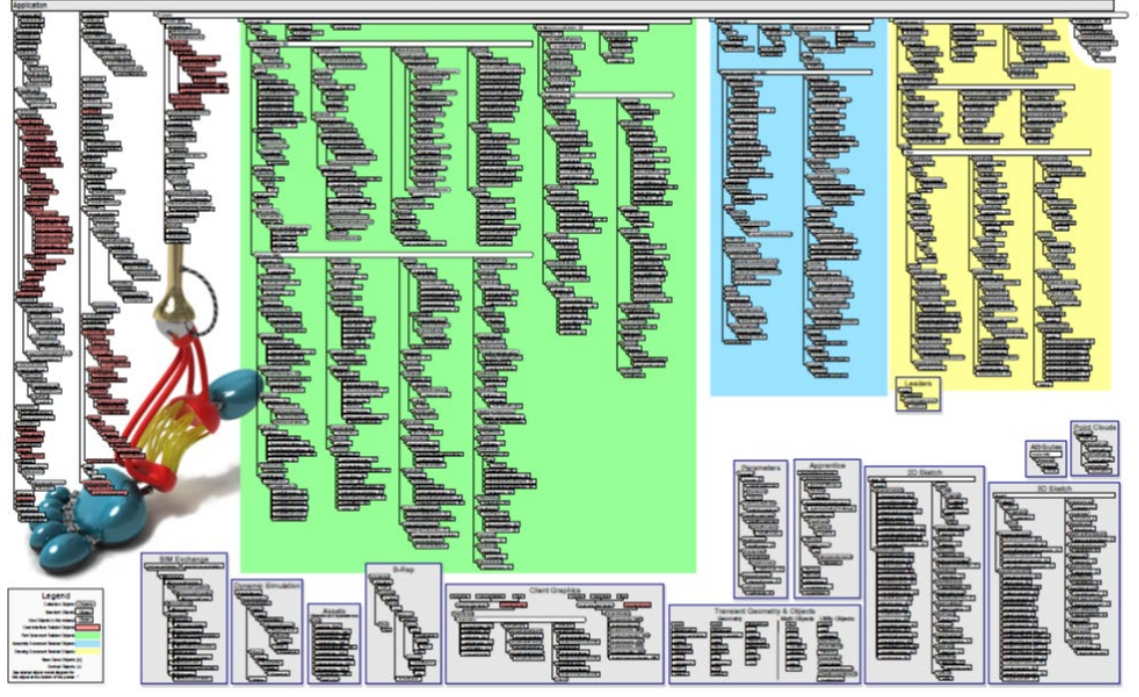

**Рис. 1. Схема API Inventor**

### **Мета дослідження**

Метою роботи є розв'язання низки геометричних задач, що виникають при виконанні багатьох моделей різного призначення, оформлення їх у вигляді додаткових команд користувача, розміщених на стандартній стрічці інструментів пакету. Це дозволить суттєво прискорити роботу над проектами і вивільнить фахівця/студента від виконання рутинних операцій.

### **Викладення основного матеріалу дослідження**

В програмі AI є два основних способи розробки своїх додатків: це інструменти iLogic та VBA. VBA або Visual Basic для додатків – це спеціалізоване середовище програмування, з якого можна отримати доступ до бази даних

деталі/складання/кресленика в Inventor. Програми, написані за допомогою VBA, часто називають "макросами". VBA, як правило, використовується кінцевими користувачами для написання невеликих програм для автоматизації повторюваних дій, хоча, безумовно, не обмежується цим.

Вирішуючи, який метод використовувати під час програмування в Inventor, слід враховувати ряд переваг, що має VBA. По-перше, VBA постачається разом з Inventor і не вимагає придбання додаткової мови програмування. По-друге, програми можуть бути вбудовані в документи Inventor, наприклад в його шаблони, або зберігатись у зовнішніх файлах. По-третє, код VBA виконується в тому ж процесі, що й Inventor, завдяки чому отримуються додаткові переваги продуктивності. По-четверте, VBA має дуже зручну систему налагоджування коду та пошуку помилок [1, 3-4].

В роботі було поставлено та розв'язано такі задачі:

– в середовищі створення ескізів: написання макросів для автоматизації геометричних побудов спільної дотичної (зовнішньої або внутрішньої) до двох кіл; побудова кола або дуги заданого радіуса, дотичного до двох заданих кіл (вісім варіантів для зовнішнього, змішаного та внутрішнього спряження).

– в середовищі створення 3D-моделі: побудова робочої площини, що проходить через пряму загального положення під заданим кутом до даної площини; варіант цієї задачі для побудови грані тіла з попередніми властивостями; побудова конічної фаски на багатогранниках; відображення моделі з використанням диметричної проекції.

Для всіх цих задач, крім безпосередньої розробки кодів макросів,були створені та розміщені на стандартній стрічці інструментів відповідні кнопки команд та діалогові вікна, що полегшують їх використання.

Одна з задач, що найчастіше виникає при побудові складових частин машинобудівних деталей пов'язана з побудовою спільного дотичного кола заданого радіусу до двох відомих кіл (рис. 2). Як відомо, задача, в залежності від вихідних умов, може мати вісім різних розв'язків, чотири з яких показані на рис. 2.

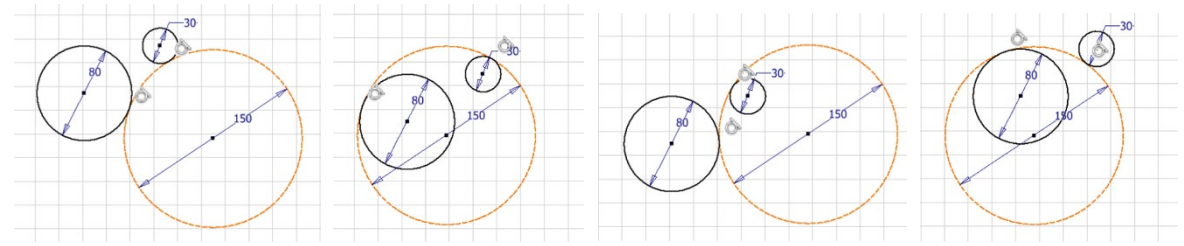

 **Рис. <sup>2</sup>. Види спряжень двох кіл**

Для спрощення розв'язку задачі (визначення координат центра спряження О та точок дотику) кресленик було перетворено так, щоб точка О<sub>1</sub> співпала з початком координат, а відрізок  $O_1O_2$  отримав горизонтальне положення (рис. 3, потім було зроблене зворотне перетворення).

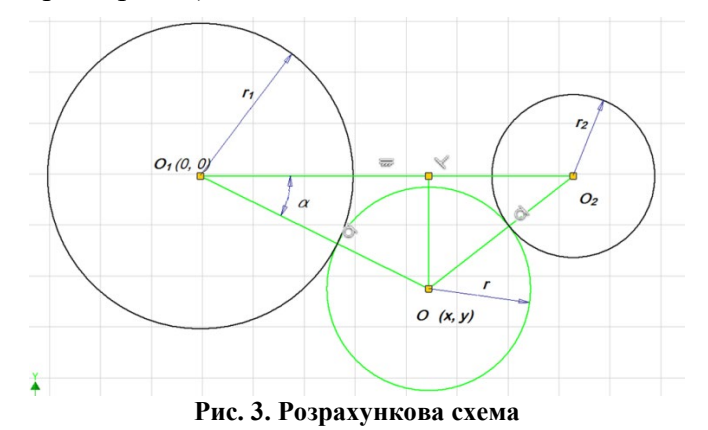

Аналогічно розраховані координати центрів спряжень для інших варіантів розташування спільного дотичного кола. На рис. 4 наведено фрагмент вікна програми з відповідною кнопкою на стрічці та діалоговим вікном, в якому можна обрати потрібні кола та визначити розташування центру спрягаючого кола. Слід зазначити, що стандартна операція спряження дозволяє обирати тільки відрізки та дуги, та й ще з додатковими обмеженнями. Аналогічним чином створений інструмент для побудови спільної дотичної до двох кіл (рис. 5).

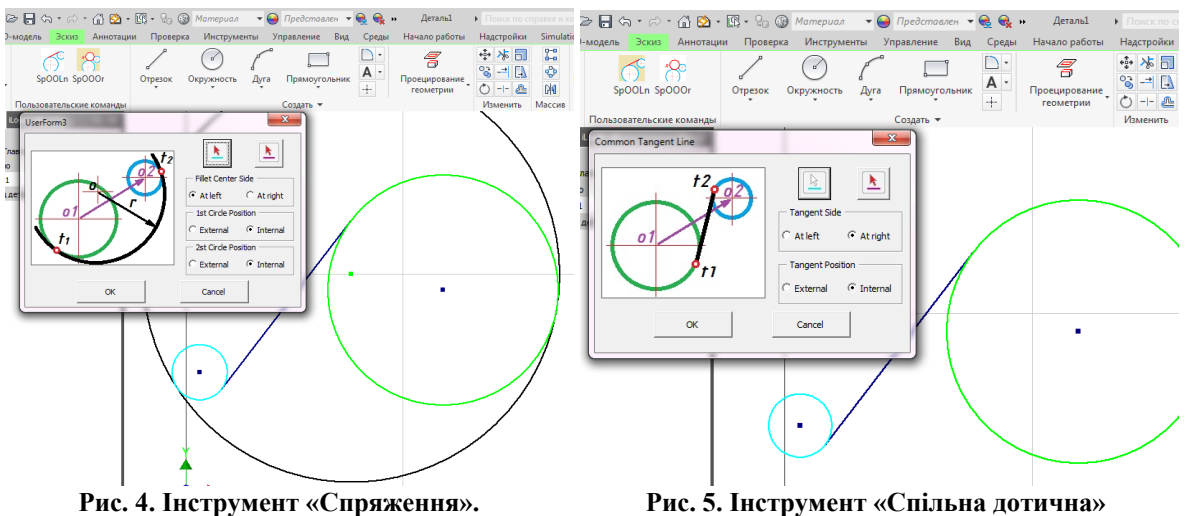

Для середовища 3D-моделі було розроблено 3 нових інструмента: побудова робочої площини, що проходить через пряму загального положення та має заданий кут нахилу до площини, що існує (інструмент, що є в програмі, працює лише коли пряма або паралельна, або належить заданій площині); побудова конічної фаски на багатограннику (стандартна команда робить набір фасок на кожному ребрі) та відображення моделі в диметричній проекції (за замовчуванням є тільки ізометрія).

Результат роботи першого інструменту показаний на рис. 6, він може використовуватись, зокрема, при побудові поверхонь заданого нахилу. Для розв'язання було використано два методи. Перший ґрунтується на обчисленні координат 3-ї точки шуканої площини за умови отримання заданого нахилу та проходження через дві точки даної прямої загального положення. Другий використовує побудову загальної дотичної до двох кіл – основ конусів із заданим кутом нахилу твірної (для цього випадку результат наведений на рис. 6).

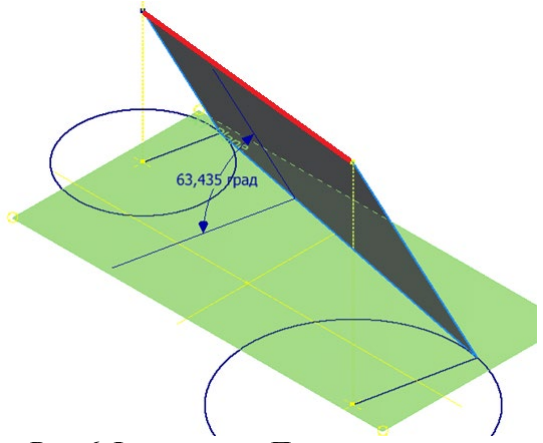

**Рис. 6. Інструмент «Похила площина»**

Дуже поширена задача – побудова фасок конічної форми на багатогранниках. Стандартний інструмент AI спрацьовує, як показано на рис 7, а. Потрібним чином ця задача може бути розв'язана або за допомогою майстра проектування валів, або виконанням низки операцій, пов'язаних з побудовою перерізу фаски та побудовою тіла обертання з його вилученням з моделі багатогранника – все це потребує додаткового часу та має деякі обмеження. Нами розроблено додаток, який будує таку фаску лише вказуванням потрібної грані та заданням параметрів фаски (кут та початковий діаметр), як показано на рис 7, б.

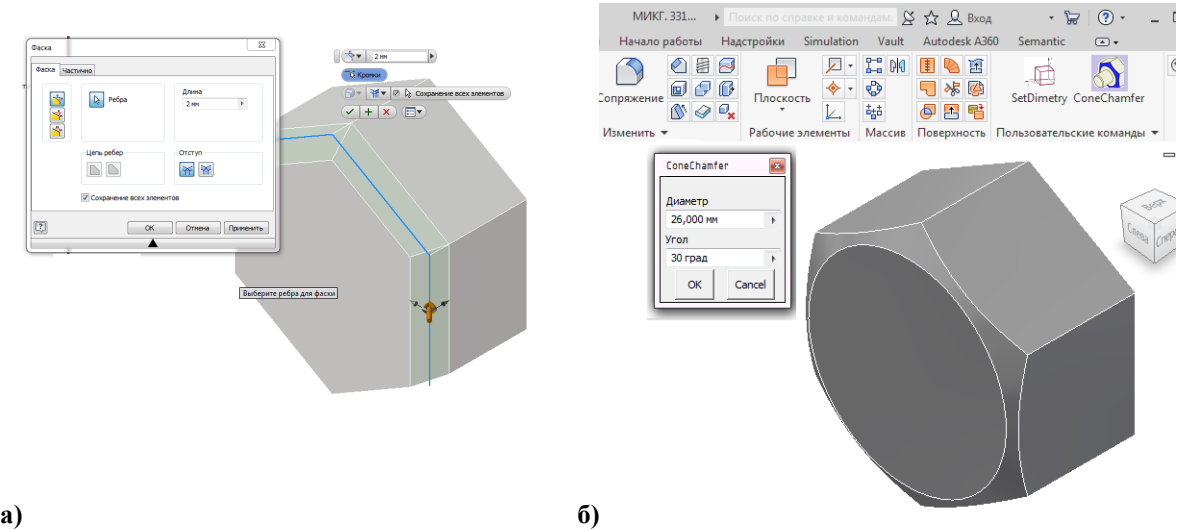

**Рис. 7. Інструмент «Конічна фаска»**

Останній додаток дозволяє розташувати модель, яка містить ребра та грані під кутом 45<sup>°</sup> до координатних площин, відповідно до вимог зображення диметричної проекції [7, 8]. Зрозуміло, що за допомогою інструмента «3D-орбіта» користувач може довільним чином розташувати свою модель. Але цей макрос, по-перше, дозволяє зробити це натисканням лише однієї кнопки, а по-друге – отримувати на кресленику одну із стандартних аксонометричних проекцій.

Такий інструмент є у програмі «Компас», за допомогою команди «Т-Зрения» таку проекцію можна було отримати в пакеті AutoCAD, і зараз, завдяки використанню об'єкта «Camera» маємо таку можливість у Inventor.

Цей об'єкт визначає вигляд моделі у робочому вікні програми та володіє низкою методів та властивостей, зокрема, Eye (визначає положення «Ока» спостерігача – точки погляду) та Target (вказує положення цільової точки, на яку дивиться спостерігач).

Основною задачею було визначення координат точки зору. Відповідно до формул з [7, 8] потрібно визначити кут вектору зору з віссю Ох та з площиною хОу, і потім з цих кутів визначити координати точки зору.

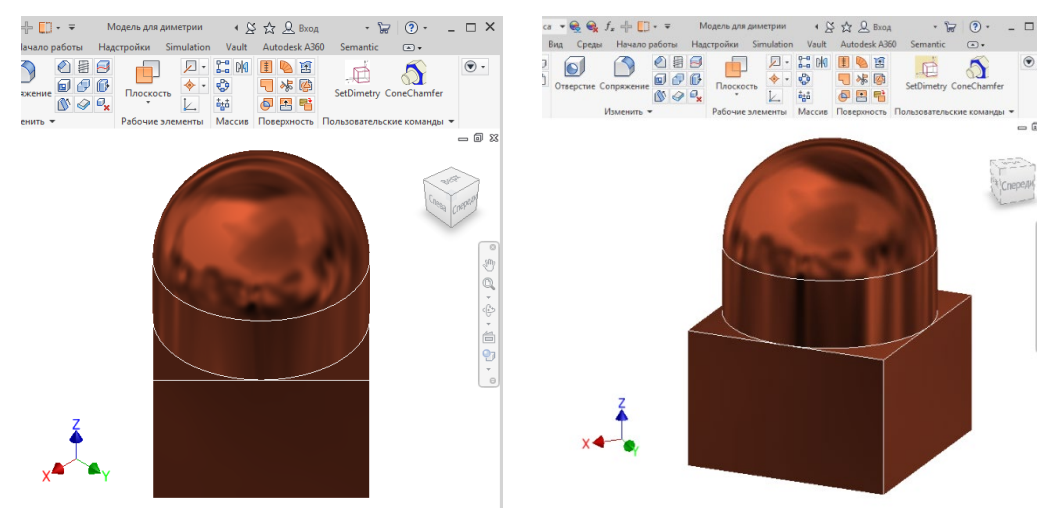

 **Рис. 8. Інструмент «Диметрія»**

Окремі елементи цієї роботи доповідались у другому турі Всеукраїнського конкурсу студентських наукових робіт зі спеціалізації «Прикладна геометрія, інженерна графіка та технічна естетика» 2020/2021 навчального року [9]. Робота була відмічена дипломом 2 ступеня.

# **Висновки**

Запропоновані програмні додатки розв'язують типові задачі, що виникають при розробці цифрових моделей як деталей машинобудування, так і, можливо, елементів будівельних споруд. Використання мови програмування Visual Basic, інтегрованої до середовища Inventor, дозволило звести процес використання розроблених алгоритмів до натискання однієї кнопки.

Оволодіння можливостями створення власних програмних додатків для адаптації пакету Autodesk Inventor (і не тільки його), які вивчаються в університеті в рамках дисциплін «Комп'ютерна графіка», «Технології комп'ютерного проектування» та ін., дозволить студентам в подальшому стати кваліфікованими фахівцями, як в конструюванні сучасних вузлів і агрегатів, так і в питаннях адаптації існуючих програм до потреб конкретного виробництва.

В якості наступних кроків планується продовжити розробку подібних програмних додатків для середовищ креслеників та інженерного аналізу. Ми пропонуємо зацікавленим особам ставити свої питання та надсилати інші побажання щодо розв'язання інших рутинних задач, що зустрічаються в їх практиці створення цифрових прототипів.

#### **Список використаної літератури**

- 1. Inventor API User's Manual URL: [http://help.autodesk.com/view/I](http://help.autodesk.com/view/)NVNTOR/2018/ ENU/?guid=GUID-5901102A-F148-4CD4-AF50-26E2AFDEE6A7 (доступ 21/10/20).
- 2. Что такое API URL: https://timeweb.com/ru/community/articles/chto-takoe-api (доступ 20/10/20).
- 3. Свирневский Н.С. Разработка приложений для продуктов Autodesk. Хмельницкий: ХНУ, 2016. 308 с.
- 4. Autodesk® Inventor® API Object Model reference document URL: https://knowledge.autodesk.com/akn-aknsite-article-attachments/d20aa033-13a7-4b23 a790-1897b317c523.pdf (доступ 21/10/2020).
- 5. Черников А.В., Иванов Е.М., Грайворонский Е.С. Адаптация пакета Autodesk Inventor для учебного процесса и научных исследований. *Технічна естетика і дизайн*. Київ : КНУБА, 2012. Вип. 11. С. 208–212.
- 6. Черніков О.В., Рагулін В.М., Черепанова Н.В., Калюжна Н.Є. «Автори» Використання Autodesk Inventor API та мови програмування Visual Basic для опрацювання параметрів моделі (на прикладі зубчастих коліс) . *Сучасні проблеми моделювання*. Мелітополь: МДПУ ім. Б. Хмельницького, 2019. Вип. 17. С. 138–144.
- 7. Губарева Г.Г., Шкурпела Ю.О. Створення файлу шаблону диметричної проекції в системі AutoCAD. *Геометричне та комп'ютерне моделювання*. Харків: ХДУХТ, 2012. Вип. 30. С. 105–109.
- 8. Глазунов Е.А., Четверухин Н.Ф. Аксонометрия, Москва: ГИз технико-теоретической литературы, 1953. 292 с.
- 9. Ламдаіні А., Калюжна Н.Є. Створення бібліотеки програмних додатків до пакету Autodesk Inventor (керівник Черніков О.В.). Підсумки Всеукраїнського конкурсу студентських наукових робіт 2020/2021 навчального року зі спеціалізацій «Прикладна геометрія, інженерна графіка та технічна естетика». URL: [http://web.kpi.kharkov.ua/gmkg/pidsumky](http://web.kpi.kharkov.ua/gmkg/pidsumky-vseukrayinskogo-konkursu-studentskyh-naukovyh-robit-2020-2021-navchalnogo-roku-zi-spetsializatsij-prykladna-geometriya-inzhenerna-grafika-ta-tehnichna-estetyka)-vseukrayinskogo-konkursu-studentskyh-

naukovyh-robit-2020-2021[-navchalnogo-roku-zi-spetsializatsij-prykladna-geometriya](http://web.kpi.kharkov.ua/gmkg/pidsumky-vseukrayinskogo-konkursu-studentskyh-naukovyh-robit-2020-2021-navchalnogo-roku-zi-spetsializatsij-prykladna-geometriya-inzhenerna-grafika-ta-tehnichna-estetyka)[inzhenerna-grafika-ta-tehnichna-estetyka](http://web.kpi.kharkov.ua/gmkg/pidsumky-vseukrayinskogo-konkursu-studentskyh-naukovyh-robit-2020-2021-navchalnogo-roku-zi-spetsializatsij-prykladna-geometriya-inzhenerna-grafika-ta-tehnichna-estetyka) (доступ 30/04/2021).

# **References**

- 1. Inventor API Users Manual URL: http://help.autodesk.com/view/INVNTOR/2018/ ENU/?guid=GUID-5901102A-F148-4CD4-AF50-26E2AFDEE6A7 (dostup 21/10/20).
- 2. Chto takoe API URL: https://timeweb.com/ru/community/articles/chto-takoe-api (dostup 20/10/20).
- 3. Svyrnevskyi, N.S. (2016). Razrabotka prylozhenyi dlia produktov Autodesk. Khmelnytskyi: KhNU.
- 4. Autodesk® Inventor® API Object Model reference document URL: https://knowledge.autodesk.com/akn-aknsite-article-attachments/d20aa033-13a7-4b23 a790-1897b317c523.pdf (dostup 21/10/2020).
- 5. Chernykov, A.V., Yvanov, E.M., & Hraivoronskyi, E.S. (2012). Adaptatsyia paketa Autodesk Inventor dlia uchebnoho protsessa y nauchnykh yssledovanyi. *Tekhnichna estetyka i dyzain*. Kyiv : KNUBA, **11**, 208–212.
- 6. Chernikov, O.V., Rahulin, V.M., Cherepanova, N.V., & Kaliuzhna, N.Ie. (2019). Vykorystannia Autodesk Inventor API ta movy prohramuvannia Visual Basic dlia opratsiuvannia parametriv modeli (na prykladi zubchastykh kolis). *Suchasni problemy modeliuvannia.* **17**, 138–144.
- 7. Hubareva, H.H., & Shkurpela, Yu.O. (2012). Stvorennia failu shablonu dymetrychnoi proektsii v systemi AutoCAD *Heometrychne ta kompiuterne modeliuvannia*. Kharkiv: KhDUKhT. **30**, 105–109.
- 8. Hlazunov, E.A., & Chetverukhyn, N.F. (1953). Aksonometryia. Moskva: HYz tekhnykoteoretycheskoi lyteratury.
- 9. Lamdaini A., Kaliuzhna N.Ie. (2021) Stvorennia biblioteky prohramnykh dodatkiv do paketu Autodesk Inventor (kerivnyk Chernikov O.V.). Pidsumky Vseukrainskoho konkursu studentskykh naukovykh robit 2020/2021 navchalnoho roku zi spetsializatsii «Prykladna heometriia, inzhenerna hrafika ta tekhnichna estetyka». URL: http://web.kpi.kharkov.ua/gmkg/pidsumky-vseukrayinskogo-konkursu-studentskyhnaukovyh-robit-2020-2021-navchalnogo-roku-zi-spetsializatsij-prykladna-geometriyainzhenerna-grafika-ta-tehnichna-estetyka (dostup 30/04/2021).

Черніков Олександр Вікторович – д.т.н., професор, завідувач кафедри інженерної та комп'ютерної графіки Харківського національного автомобільно-дорожнього університету, e-mail: [cherni@khadi.kharkov.ua](mailto:cherni@khadi.kharkov.ua) , ORCID: 0000-0002-6636-4566.

Калюжна Ніка Євгенівна – студентка механічного факультету Харківського національного автомобільно-дорожнього університету, e-mail: [Nikachca99@gmail.com,](mailto:Nikachca99@gmail.com) ORCID: 0000-0003-4634-5461.

Ламдаіні Абделлатіф – студент механічного факультету Харківського національного автомобільно-дорожнього університету, e-mail: [abdellatiflamdaini@gmail.com](mailto:abdellatiflamdaini@gmail.com) , ORCID: 0000-0002-3525-5017.